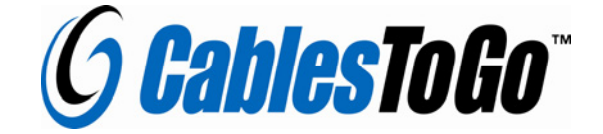

# USB to Serial DB9 SuperBooster Wall Plate

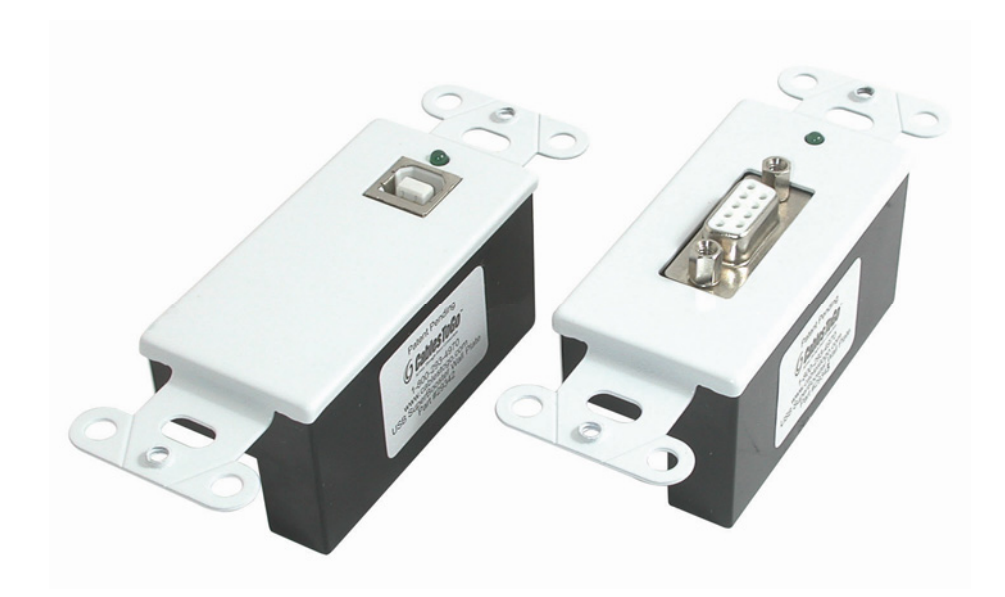

## User Manual

## **Introduction**

Thank you for purchasing the patent-pending USB to Serial DB9 SuperBooster Wall Plate. This wall plate solution provides the connection between USB and the traditional RS-232 serial port while conquering USB length limitations. The USB to Serial DB9 SuperBooster Wall Plate from Cables To Go extends the distance of a serial device to a host computer up to 150ft via USB so you can place your device (such as a cellular phone, PDA, digital camera, modem, scanner, bar code reader, printer, or ISDN terminal adapter) exactly where you want it!

This plug-and-play device consists of a transmitter unit and receiver unit incorporated into two, single gang Decora™ compatible wall plates. The transmitter/receiver pair is connected via standard Cat5, Cat5E, or Cat6 UTP cable allowing for easy in-wall installation. This makes for a clean, finished installation important for home owners, classrooms, offices and anywhere you don't want visible cables lying around. Use preterminated network cables or pull un-terminated cable and use the included tool-less IDC RJ45 connectors. The USB to DB9 Serial SuperBooster Wall Plate is self-powered so no external power source is required.

#### **Features**

- Extends the distance of a serial device from a USB-enabled computer up to 150ft
- Supports automatic handshake mode
- Over 230kbps data transfer rate
- Supports remote wake-up and power management
- 96 byte buffer each for upstream and downstream data flow
- Ideal for use with serial devices such as cellular phones, PDAs, digital cameras, modems, scanners, bar code readers, printers, or ISDN terminal adapters
- Fits a standard J-box
- Compatible with Leviton Decora® brand cover plates
- Bus-powered so no external power source is required
- Uses standard Cat5/Cat5E/Cat6 patch cord (not included) for ease of use and flexibility
- Included tool-less IDC RJ45 connectors allow you to terminate your own cable
- Compliant with USB Specification 1.1
- Connectors:
	- o Transmitter: USB Type B Female; RJ45 Female
	- o Receiver: Serial DB9 Female; RJ45 Female

<sup>\*</sup>Decora™ is a registered trademark of Leviton Manufacturing Company, Inc. This Product is not manufactured or endorsed by the Leviton Manufacturing Company, Inc.

## **Package Contents**

- USB to DB9 Serial SuperBooster Wall Plate- Transmitter Unit<br>• USB to DB9 Serial SuperBooster Wall Plate- Receiver Unit<br>• (2) Two RJ45 tool-less IDC connectors<br>• (4) Four #6x32 slotted/phillips screws<br>• User Guide<br>• Drive
- 
- 
- 
- 
- 

## **Hardware Requirements**

• A USB-enabled PC

#### **Software Requirements**

• Windows® 98/98SE/ME/2000/XP/Vista/Windows 7

## **Installing your USB to DB9 Serial SuperBooster Wall Plate**

## **Driver Installation**

#### **Make sure you install the driver software before plugging the transmitter into the USB port for the first time!**

1. Insert the CD into your CD-ROM. The CD should auto-run and a menu should appear. Click the relevant product button, and then click the "Install Software" button for your corresponding operating system. Follow the on screen prompts until the installation wizard is finished.

2. Reboot your PC.

3. After the computer boots, plug in the adapter. Windows will find new hardware and install the appropriate drivers.

(If the CD does not auto-run or a menu does not appear, click Start, Run, and type D:\autorun.exe. Substitute D:\ for the letter of your CD-ROM drive.)

#### **To Verify Successful Installation in Windows**®**98SE/ME**

1. From the main desktop, double-click **My Computer**, double-click **Control Panel**, **System**, then *Device Manager*.

2. You should see a category called **Ports (COM & LPT)**, and a device called **USB to Serial Port (COM x)** (or something similar) where the x represents the COM number assigned to the port by Windows.

#### **To Verify Successful Installation in Windows**®**2000**

1. From the main desktop, right-click **My Computer**, select **Properties**. Click the **Hardware** tab, then *Device Manager*.

2. You should see a category called **Ports (COM & LPT)** and a device called **Prolific USB-to-Serial (COM x)** (or something similar) where the x represents the COM number assigned to the port by Windows.

#### **To Verify Successful Installation in Windows**®**XP, Windows Vista, Windows 7**

1. From the Start menu, click **Control Panel**, then **System.** (Make sure you are in Classic View). Click the Hardware tab, then *Device Manager*.

2. You should see a category called **Ports (COM & LPT)** and a device called **Prolific USB-to-Serial (COM x)** (or something similar) where the x represents the COM number assigned to the port by Windows.

#### **Troubleshooting**

If you find that the adapter is not communicating after installing the driver try these suggestions.

Many serial devices and applications cannot work on a COM port higher than 4. If the COM port is higher than 4, you should change it to a lower number. You can do this through the Device properties.

To change this COM number assigned, go to *Device Manager* under **Ports** and find the device, as above. Right-click that device and select *Properties*. Click the *Port Settings* tab. Click the *Advanced* Button. You will see a box in the lower left corner to assign a different COM port to the adapter. Please note this procedure only works for Win ME, 2000, and XP users.

If you cannot get the serial device to communicate, make sure the settings on the Properties tab match the ones required for your serial device. Also, under Advanced Settings (Advanced button, above) try backing down the sliders or disable the FIFO buffers (uncheck the box) altogether.

Finally, if you still are having communication issues, contact your serial device manufacturer. If our adapter shows correctly in Device Manager (per above), it is installed correctly and there is nothing further we can do. The problem is with your serial device or its software settings.

#### **Removing the Drivers**

To remove the drivers, go to Add/Remove Programs in Control Panel, and select **PL-2303 USB-to-Serial**.

#### **Wall Plate Installation**

The USB to DB9 Serial SuperBooster Wall Plate has a transmitter unit and a receiver unit. **Make certain you install the transmitter unit at your computer or source side. The receiver unit needs to be installed on the device side.**

- 1) Install the Transmitter unit in a standard J-box where you want your source/computer
- 2) Install the Receiver unit in a standard J-box where you want your serial device
- 3) Use a pre-terminated Cat5/Cat5E/Cat6 cable (recommended) or terminate your own cable using the tool-less RJ45 connectors included to connect the two wall plates together (see below for instructions on terminating your own cable)
- 4) Plug your computer into the source end (USB B side) using a standard A/B USB cable (The green LED will light to indicate you have a good connection to the wall plate)
- 5) Plug your device into the receiver end (DB9 Serial side) using a standard RS-232 DB9 cable (The green LED will light to indicate you have a good connection to the USB port on your computer/source)
- 6) Turn your computer/source on and begin using your device

## **Terminating a Cat5/Cat5E/Cat6 Cable Using the Tool-less IDC**

- 1) Open the plug by lifting the clear plastic end
- 2) Pin 1 of the connector is on the left side of the clear plastic shell while Pin 8 is on the right side of the connector (with RJ45 connector facing away from you)
- 3) Thread the white/orange conductor on your Cat5/5E/6 cable into Pin 1
- 4) Thread the orange conductor on your Cat5/5E/6 cable into Pin 2
- 5) Thread the white/green conductor on your Cat5/5E/6 cable into Pin 3
- 6) Thread the blue conductor on your Cat5/5E/6 cable into Pin 4
- 7) Thread the white/blue conductor on your Cat5/5E/6 cable into Pin 5
- 8) Thread the green conductor on your Cat5/5E/6 cable into Pin 6
- 9) Thread the white/brown conductor on your Cat5/5E/6 cable into Pin 7
- 10) Thread the brown conductor on your Cat5/5E/6 cable into Pin 8
- 11) Repeat steps 1-10 to terminate the other end of your Cat5/5E/6 cable

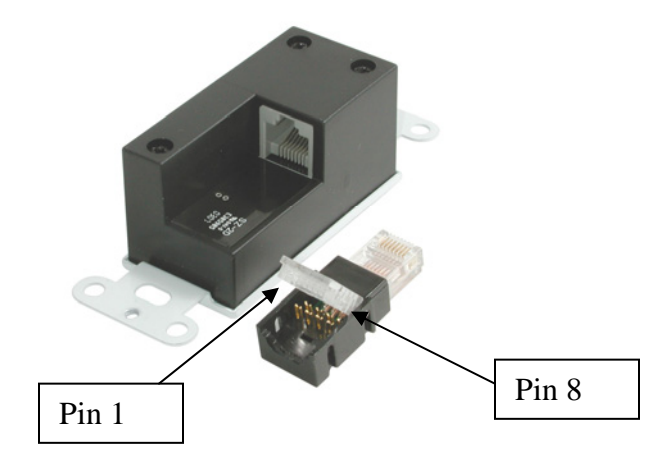

## **Termination Chart**

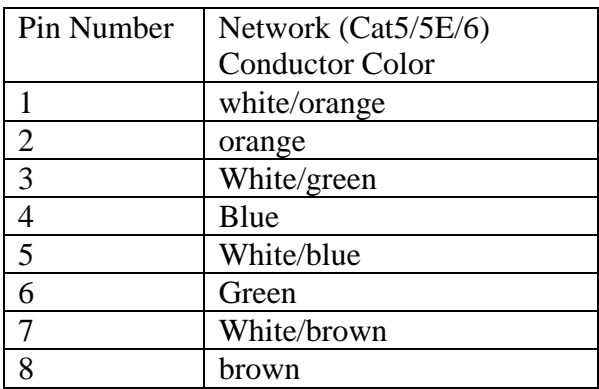

## **Application Diagram**

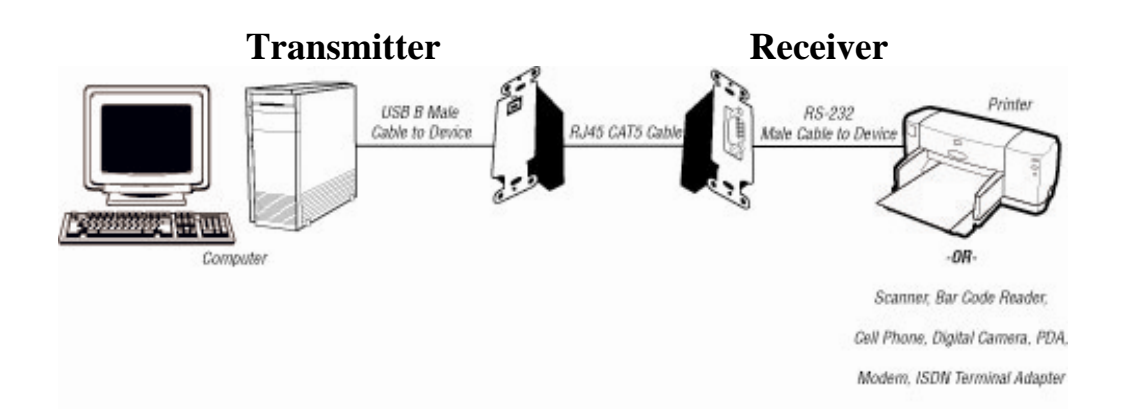

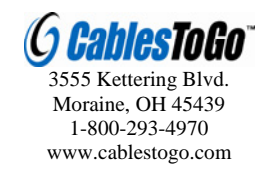